**W32.Virut Removal Tool Free**

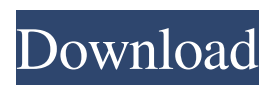

#### **W32.Virut Removal Tool Crack + Torrent**

W32. Virut removal tool is developed by Symantec. It quickly detects all the types of the virus. Tool can remove all types of the W32.Virut virus like W32/Bock.DdP virus, W32.Virut virus, W32/Spy.B virus, W32/Spy.C virus, W32/Spy.D virus, W32/Spy.E virus, W32/Spy.F virus, W32/Spy.G virus, W32/Spy.H virus, W32/Spy.I virus, W32/Spy.J virus, W32/Spy.K virus, W32/Spy.L virus, W32/Spy.M virus, W32/Spy.N virus, W32/Spy.O virus, W32/Spy.Q virus, W32/Spy.R virus, W32/Spy.S virus, W32/Spy.T virus, W32/Spy.V virus, W32/Spy.W virus, W32/Spy.X virus, W32/Spy.Y virus, W32/Spy.Z virus, W32/Spy.aa virus, W32/Spy.ab virus, W32/Spy.ac virus, W32/Spy.ad virus, W32/Spy.ae virus, W32/Spy.af virus, W32/Spy.ag virus, W32/Spy.ah virus, W32/Spy.ai virus, W32/Spy.aj virus, W32/Spy.ak virus, W32/Spy.al virus, W32/Spy.am virus, W32/Spy.an virus, W32/Spy.ao virus, W32/Spy.ap virus, W32/Spy.aq virus, W32/Spy.ar virus, W32/Spy.as virus, W32/Spy.at virus, W32/Spy.av virus, W32/Spy.aw virus, W32/Spy.ax virus, W32/Spy.ay virus, W32/Spy.az virus, W32/Spy.ba virus, W32/Spy.bb virus, W32

**W32.Virut Removal Tool Crack [Mac/Win] 2022**

1. Run Scanning the hard disk and scanning the system directories. 2. System protection. 3. User account protection 4. Browser protection 5. Hide the taskbar and all panels. 6. Don't show warning message. 7. Don't have a "Close" button on the main window. 8. Don't show the system information (Disk space, free space, processor, etc.). 9. Don't appear in the Quick Launch bar. 10. Hide taskbar. 11. Hide the system tray and clock. 12. Hide startup and exit programs. 13. Hide the Control Panel. 14. Open the existing settings of Windows. 15. Open the settings of the browser. 16. Don't run the Windows Update. 17. Hide the IE shortcuts. 18. Don't display the news in IE. 19. Don't display "Settings" in IE. 20. Don't display the history in IE. 21. Don't display the favorite items in IE. 22. Don't display the cookies. 23. Hide the address bar in IE. 24. Hide Favorites, My favorites, Downloads and Recent in IE. 25. Don't show the options in the shortcut menu. 26. Don't show the search engine in the browser. 27. Don't display the language, time, and date in the browser. 28. Don't display the Add-ons and Plug-ins in the browser. 29. Don't display the window menu. 30. Don't display the status bar. 31. Don't display the status of the documents. 32. Don't display the status of the IE favorites. 33. Don't display the status of the IE downloads. 34. Don't display the status of the IE downloads in the download manager. 35. Don't display the status of the IE favorites in the download manager. 36. Don't display the status of the IE favorites in the download manager. 37. Hide the buttons on the toolbar. 38. Hide the tabs. 39. Hide the links on the toolbar. 40. Hide the buttons on the file menu. 41. Hide the Search bar. 42. Hide the toolbar on the taskbar. 43. Don't show the Favorites in the drop-down menu on the toolbar. 44. Don't show the location bar in the browser. bcb57fa61b

### **W32.Virut Removal Tool Crack With Key For PC [Updated] 2022**

W32.Virut is an ancient Trojan virus family that attacks windows operating systems through a variety of tricks such as replacing files with vulnerable ones or injecting code into other programs. The virus can run malicious tasks even after it is removed from the computer and may cause data corruption or even the complete loss of your files. W32.Virut Detection Tool is an application developed by Symantec whose main purpose is to detect and remove W32.Virut infections from your computer, leaving it clean of virus traces. Damage done to your system by W32.Virut virus The W32.Virut is a dangerous family of viruses that targets EXE and SCR files, opening a backdoor to an IRC server and facilitating an attacker to run files on the infected computer. This type of behavior can be stopped in two different ways: via a powerful antivirus solution, with up-to-date definitions or with the aid of a specialized tool such as W32.Virut Removal Tool. The second alternative is simpler and more accessible, since it does not require an Internet connection, unlike antivirus software that need one in order to download their updates. Turn off your Internet connection and close running apps It is very important that immediately after acknowledging the fact that your computer has been infected with the W32.Virut, you disconnect it from the Internet and the local network, as the virus spreads through shared folders. Also close all running programs and launch the application with administrative rights. Note that the scan process can take up a whole lot of time, depending on how much data your computer hosts. Restart the computer to finish the process Once the detection is positive on W32.Virut, the software app attempts to remove it and prompts you about the need of a computer restart in order for the changes to take effect. It is recommended that upon reboot, you run the removal tool again in order to make sure it's not infected anymore. If the

detection engine doesn't spot any threats, it's safe to resume work. Bottom line On an ending note, W32.Virut Removal Tool might save your computer from serious trouble. However, the W32.Virut is known to affect files beyond recovery, so some of the data might be damaged or corrupt, even after the infection has been removed. W32.Virut Removal Tool is an application developed by Symantec whose main purpose is to detect and remove W32.Virut infections

## **What's New in the W32.Virut Removal Tool?**

Our tool should offer you a 100% removal guarantee. Virus issues may have resulted in your system having some problems. You have the option to remove each problem in order to solve them as they appear. A list of problems found and removed is included at the end of the software, so you can check if it got everything. Requirements: Internet Connection We recommend that you have an active Internet connection. This will help W32.Virut Removal Tool download data and keep your PC updated. Standard Disk Space Downloaded data is stored on your disk, so make sure you have enough free space on your hard drive. Removal of W32.Virut with Online Mode If you are using a slow Internet connection or low computer memory, we suggest that you enable our "Online Mode". By doing so, your computer will stay constantly online and your antivirus database will stay up to date. This might cause that W32. Virut Removal Tool to start slower, but it will be more effective. Removal of W32.Virut with Offline Mode If you have a fast Internet connection and normal computer memory, W32.Virut Removal Tool can run with the "Offline Mode". You do not need to be connected to the Internet in order to remove the infection, but when the process is finished, you will have to restore your Internet connection to get rid of the virus. Help files: When you are running the software, you will see a Help button on the tool bar. You can use it to view the help file, to read

about your removal options and to get access to some FAQs. Screenshot of the software: You can see a screenshot of the software after you ran the scan in a minute. When you are using the "Online Mode", W32.Virut Removal Tool starts scanning your computer and removes infected files. After the infection is removed, you will see the removal report, telling you about the removed files and other tasks. How to use the software: You can use this tool with different ways: - In "Offline Mode" you have to download some files from the Internet. - In "Online Mode" you have to download the files and keep your Internet connection online in order for the software to work. - If you have a slow Internet connection or low computer memory, you can disable our "Online Mode" and use the "Offline Mode". If you have a fast Internet connection and normal computer memory, you can try both modes. W32.Virut Removal Tool reviews & ratings After an infection, the number of users that managed to remove it was rather low

#### **System Requirements For W32.Virut Removal Tool:**

Product Name: Firefox Quantum Version: 63.0 Operating System: Windows 10 x64 (64-bit), Windows 7 x64 (64-bit), Windows 8.1 x64 (64-bit), Windows 8 x64 (32-bit), Windows Server 2012 R2 x64 (64-bit), Windows Server 2012 R2 x64 (32-bit) Processor: Intel Core i3, Core i5, Core i7, AMD A-Series, or AMD Athlon Memory: 4 GB RAM Graphics:

# Related links:

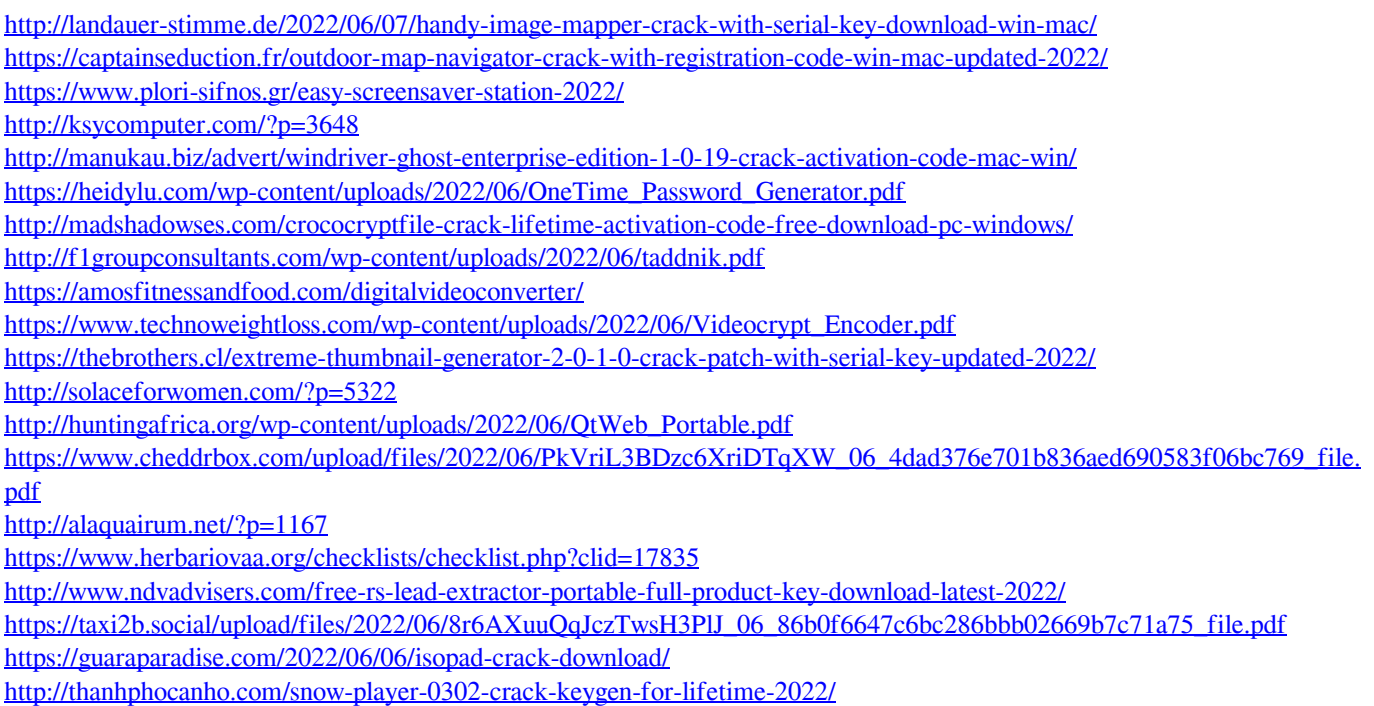